## Maintain "Time Buckets Profile"

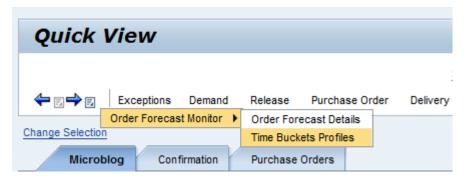

Demand ->Order Forecast Monitor->Time Buckets Profiles

| Edit    | Save for this location product only      | Save |
|---------|------------------------------------------|------|
|         | Save for this location product only      |      |
| Displa  | Save for my product in all my locations  |      |
|         | Save for my location for all my products |      |
| No. of  | Save for all my location products        |      |
| 140. 01 |                                          |      |

Edit, Save for all my location products

Maintain Horizon: Number of months, max 18 months (Normally we use 12 months)

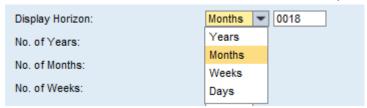

Set up how many months should be shown in weekly format. In this case it is the actual month plus one month

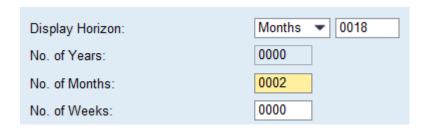

With No. of weeks it is possible to have daily demands (not useful)

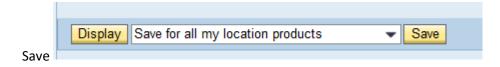

After saving the parameter vanish from the screen. Go back to "Demand" press GO and the new layout will be active